## **TCareerCenter BUILD YOUR FUTURE HERE**

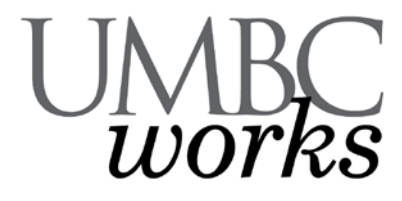

**UMBC students' single, online point of access for:**

- 
- Part-Time Jobs Internships Employer Recruitment Events<br>• On-Campus Jobs Research Co-operative Education **On-Campus Jobs Research Co-operative Education**
- 
- 
- 
- 
- 
- **Full-Time Jobs Summer Jobs On-Campus Interviews Resume Database Mentors Career Events/Announcements**

## **LOGGING IN**

**myUMBC:** Login to your myUMBC account as you normally would. Locate the UMBCworks link by clicking on "Topics" and selecting "Jobs & Internships"…OR…**Career Center Website:** From the Career Center website click on the UMBCworks logo to be taken to the UMBCworks login page (careers.umbc.edu/umbcworks/). Click "Students and Alumni login here with your myUMBC account" and then login as you would to myUMBC.

**Login Problems?** If you try one of the processes listed above, and still cannot access your account, please send your full name, student ID# and UMBC email address to: umbcworks@umbc.edu so that we can verify your account status.

## **GETTING STARTED**

Read and agree to our "Policies of Professional Conduct." Complete your **PROFILE**. Fill in all fields to maximize your chances of being matched to employer requirements and desired qualifications. Note that some fields are pre-populated and periodically updated via data from the Registrar, and some are read-only. If these fields are incorrect, please correct them on myUMBC, with the Registrar and/or by contacting umbcworks@umbc.edu. Note: You must complete your Profile before given access to the job listings.

**UPLOAD A RESUME** under the **DOCUMENTS** section. Please note that once uploaded, your first resume must be approved by a Career Center staff member before it can be used in UMBCworks. Visit us for a faceto-face resume critique anytime between 2-4pm, M-F in Math/Psych 212 or 6-8pm, Tu/We in the Library Writing Center. If you are unable to make those times, schedule an appointment (410-455-2216). Make sure you bring a hard copy with you or print it when you arrive. Please upload your resume well in advance of any application deadlines to allow ample time to make any suggested/necessary revisions. You may also upload other documents into your UMBCworks account (cover letters, transcripts, etc.).

**APPLY FOR JOBS, INTERNSHIPS & ON-CAMPUS INTERVIEWS** – Under the **JOBS** section, search for positions (full-time, internship, part-time, on-campus, etc.) posted specifically for UMBC students (via the UMBCworks option), as well as those posted via the NACElink Network (the latter includes positions found directly on employers' websites). Under the Jobs>UMBCworks section, you'll also find internship and full-time positions where employers will be conducting on-campus interviews. Many students find it helpful to search for jobs by Position Type (e.g., on-campus, full-time entry-level, etc.). Additionally, you may want to set up Search Agents (under the Advanced Search tab) to be automatically emailed when jobs meeting your set criteria are posted.

Use the **EVENTS** and **CALENDAR** sections to view information on, and RSVP for, career events including: job fairs, employer information sessions, workshops, etc. You can also schedule appointments from the Calendar>Counseling Appointment section.